## <Bluetooth の接続方法について>

※シャットダウン・再起動を行うと登録した機器の情報は消えるため、毎回登録が必要です。 ※イヤホンジャックにイヤホンを接続している場合は、そちらから音が出ます。 ※イヤホンの機種によっては以前登録している機器とのペアリングを解除する必要がありますので、

事前に確認をしてください。

- い<br>個人フォルダ  $\frac{\overline{a}}{\overline{a}}$  $\sum_{i=1}^{n}$  $\overline{a}$ Microsoft Edge download (Y) 新しいフォルダー A Г. ■■<br>印刷状況確認  $\overline{a}$ 離席時ロック用  $\blacksquare$  $\infty$ 目1  $\boldsymbol{e}$ **DO HR** H Ø
- 1.デスクトップのアイコンから「設定」をクリックします。

2.「デバイス」をクリックします。

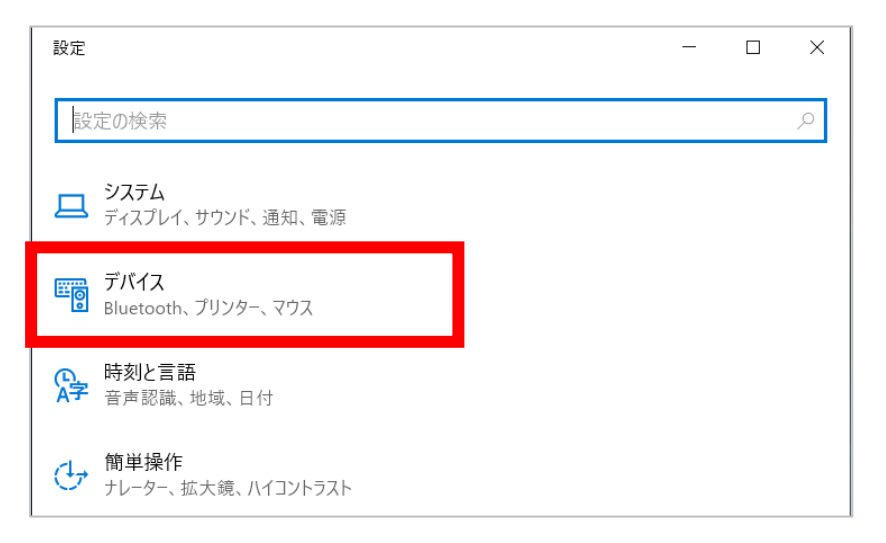

3.「Bluetooth とその他のデバイス」をクリックします。

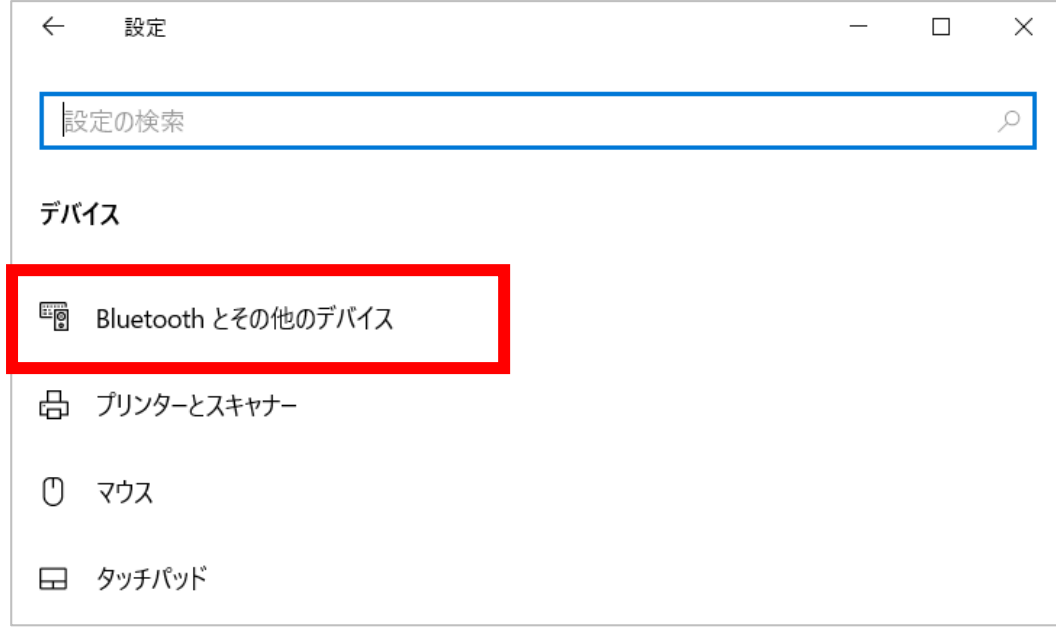

4.(1)「Bluetooth」が「オン」になっていることを確認し、(2)「Bluetooth またはその他のデバイスを 追加する」をクリックします。

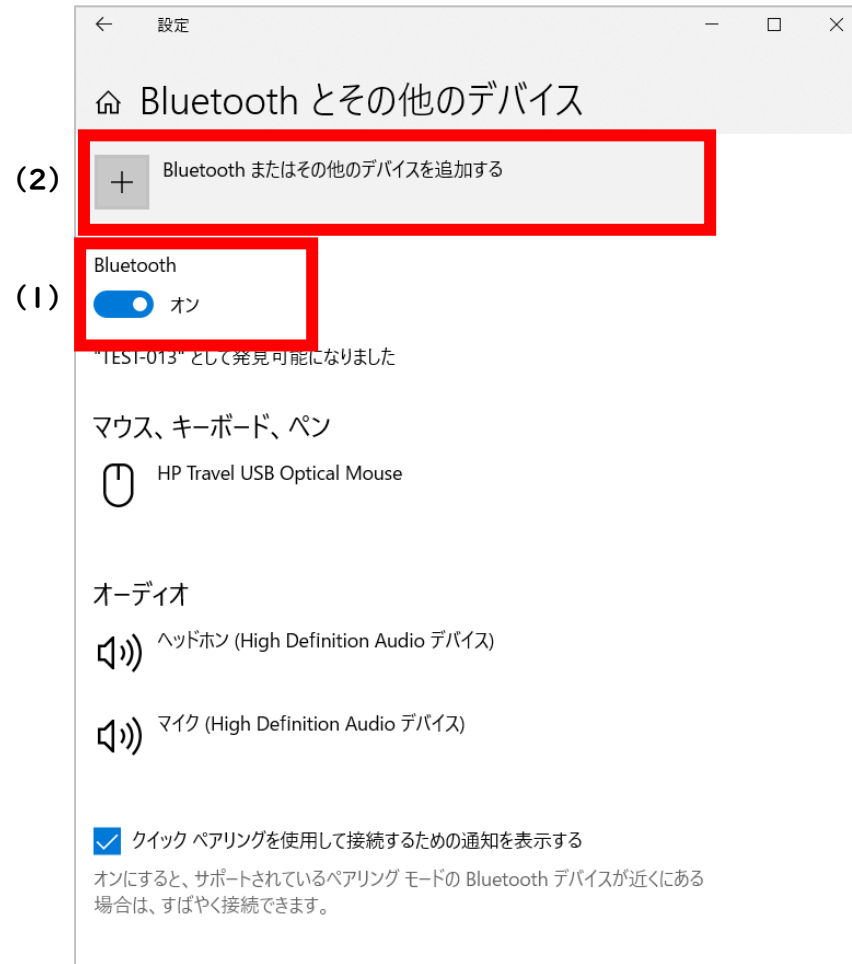

5.デバイスを追加するから「Bluetooth」をクリックします。

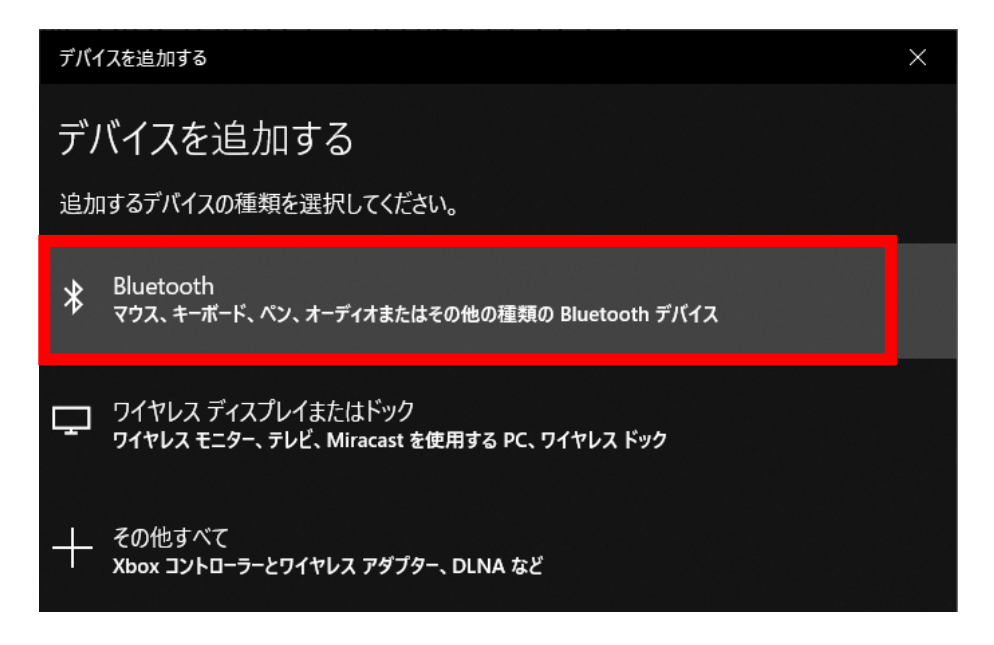

6.接続したい機器がペアリングモードになっていることを確認し、接続したい機器が表示されたらクリ ックします。

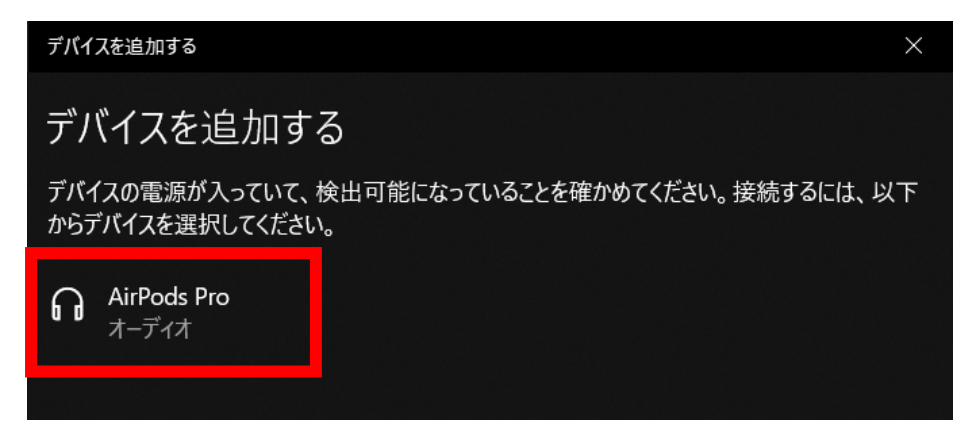

7.「デバイスの準備が整いました!」が表示されたら接続完了です。

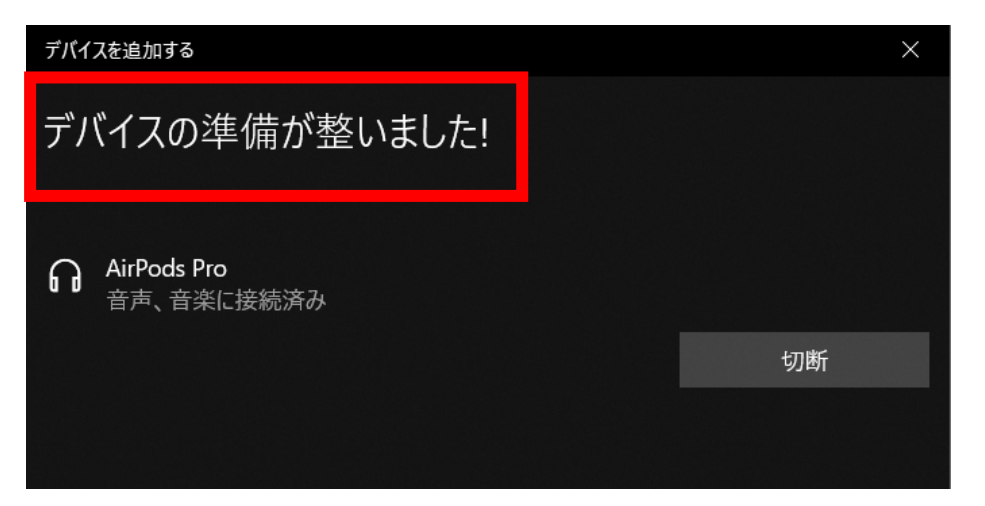